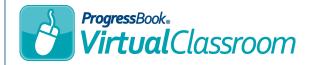

## Virtual Classroom Publishing Resources to a Discussion

On a course's **Content** screen, locate and click the discussion to which you want to publish a resource.

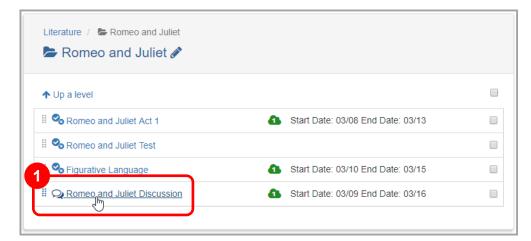

At the top of the screen, click **Settings**.

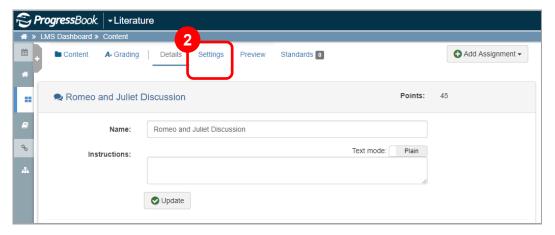

3 In the Resources section, click Add a Resource.

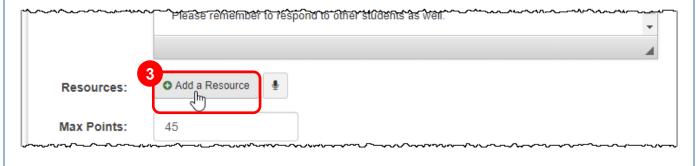

On the **Add New Resource** window, import a file from Google Drive, Microsoft OneDrive, or your local device (for more information, see the *Connecting to Google Drive* and *Connecting to Microsoft OneDrive* instructional sheets).

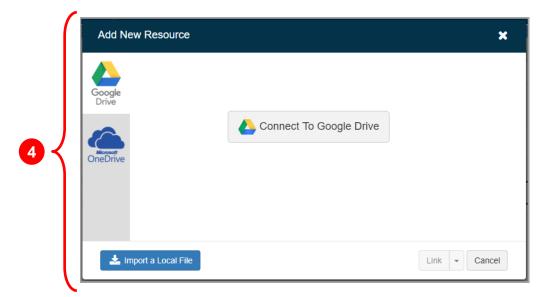

5 Click Save.

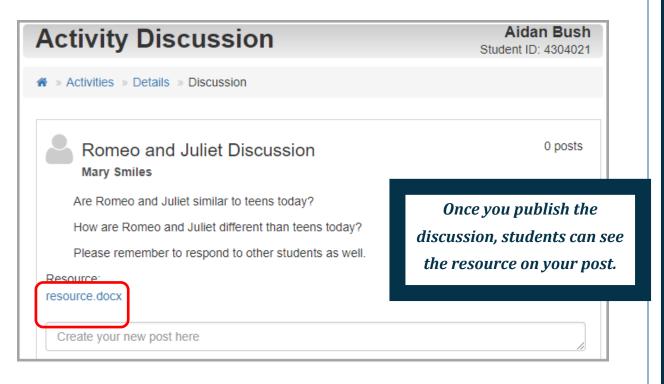